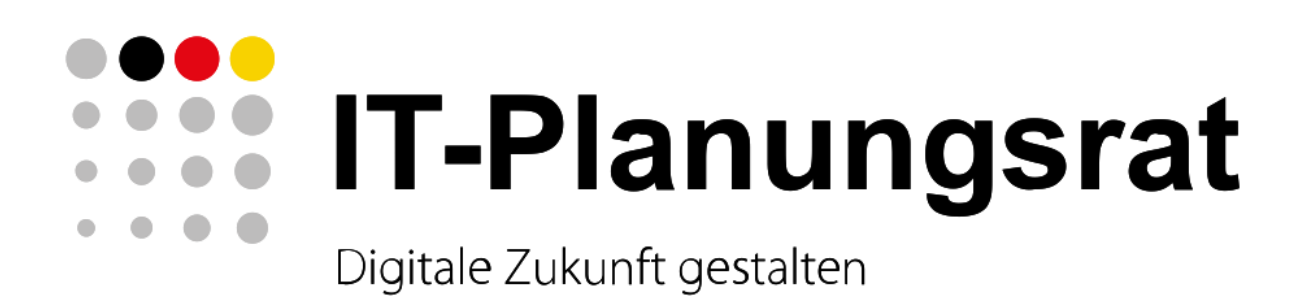

### **Verwaltung digital**

### Mensch macht's!

11. Fachkongress des IT-Planungsrats

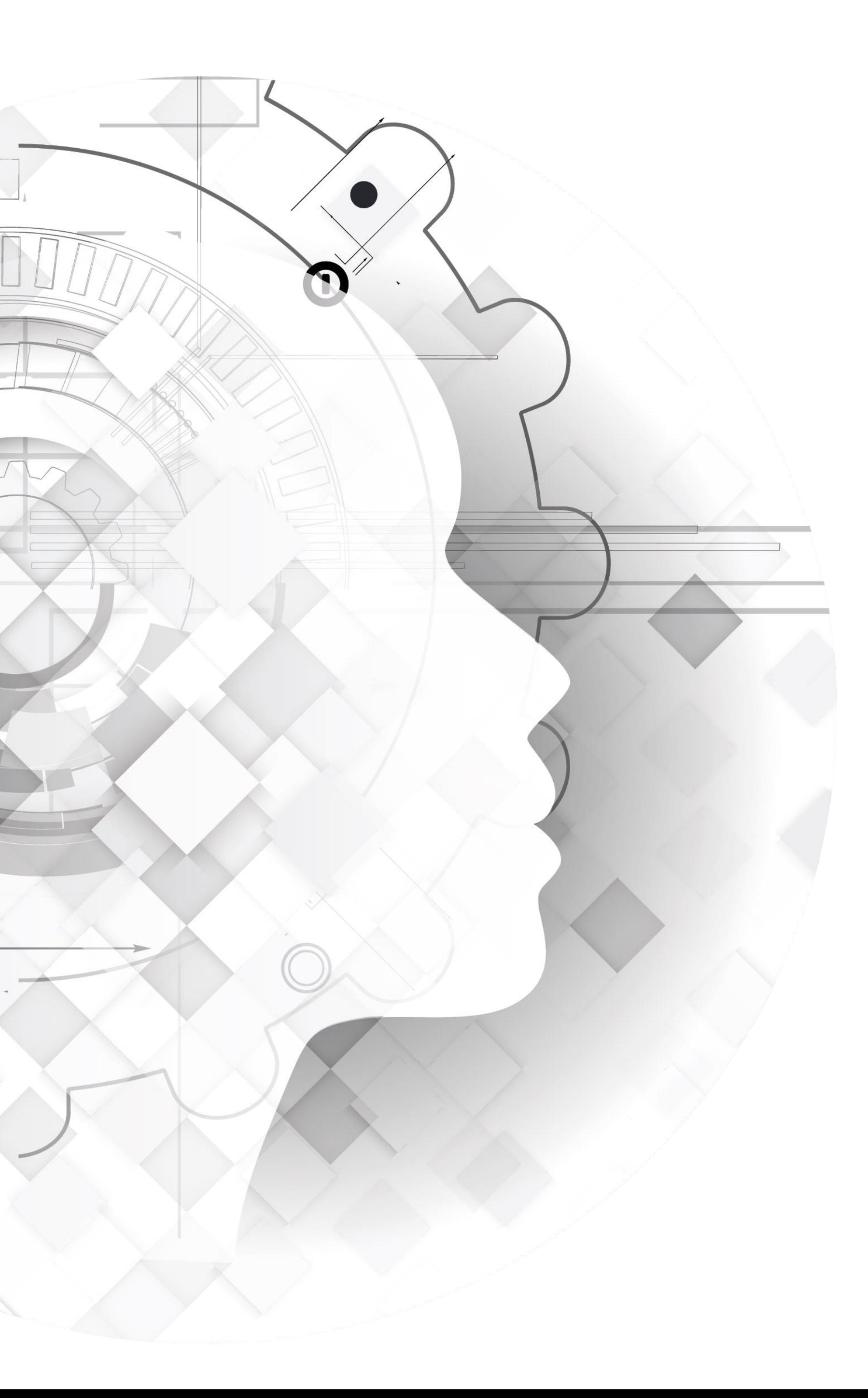

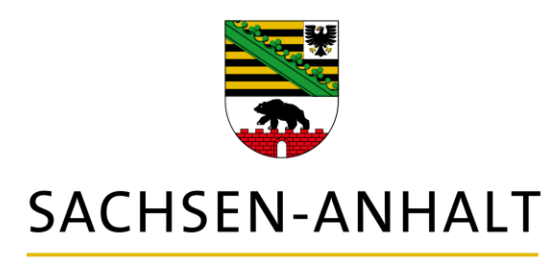

#### #moderndenken

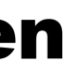

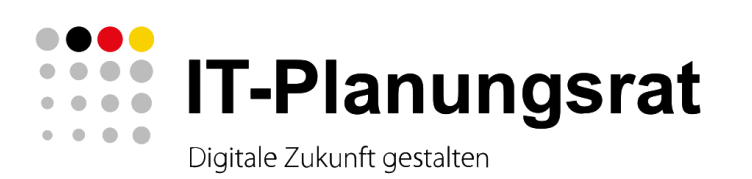

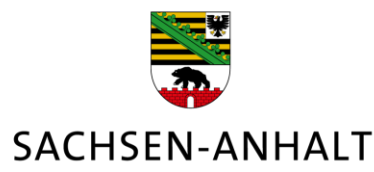

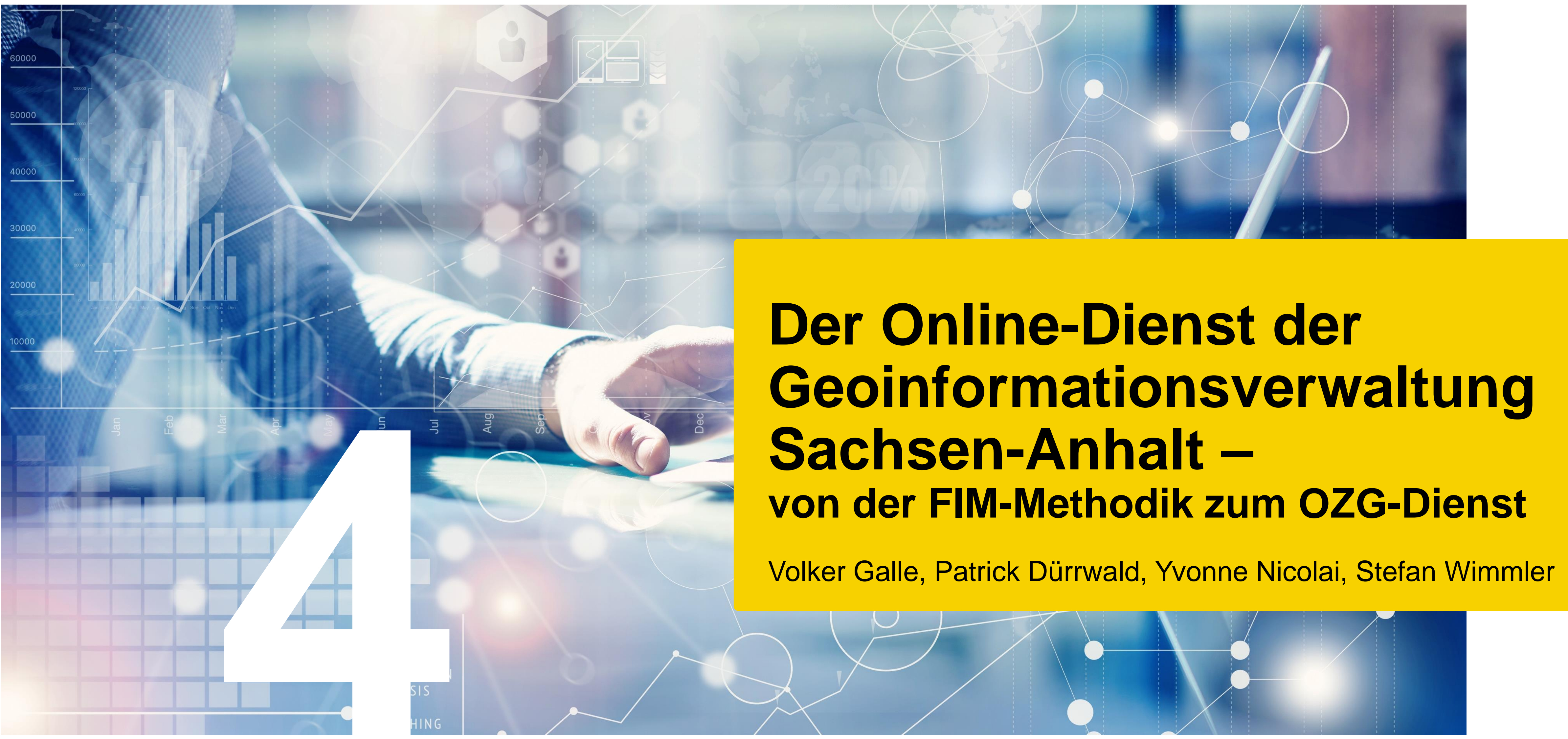

Verwaltung digital – Mensch macht's!

## **Geodateninfrastruktur Deutschland**

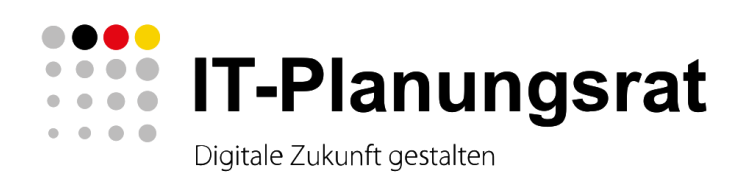

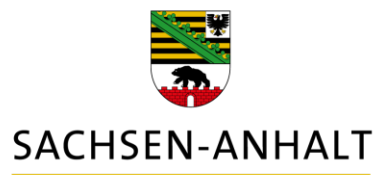

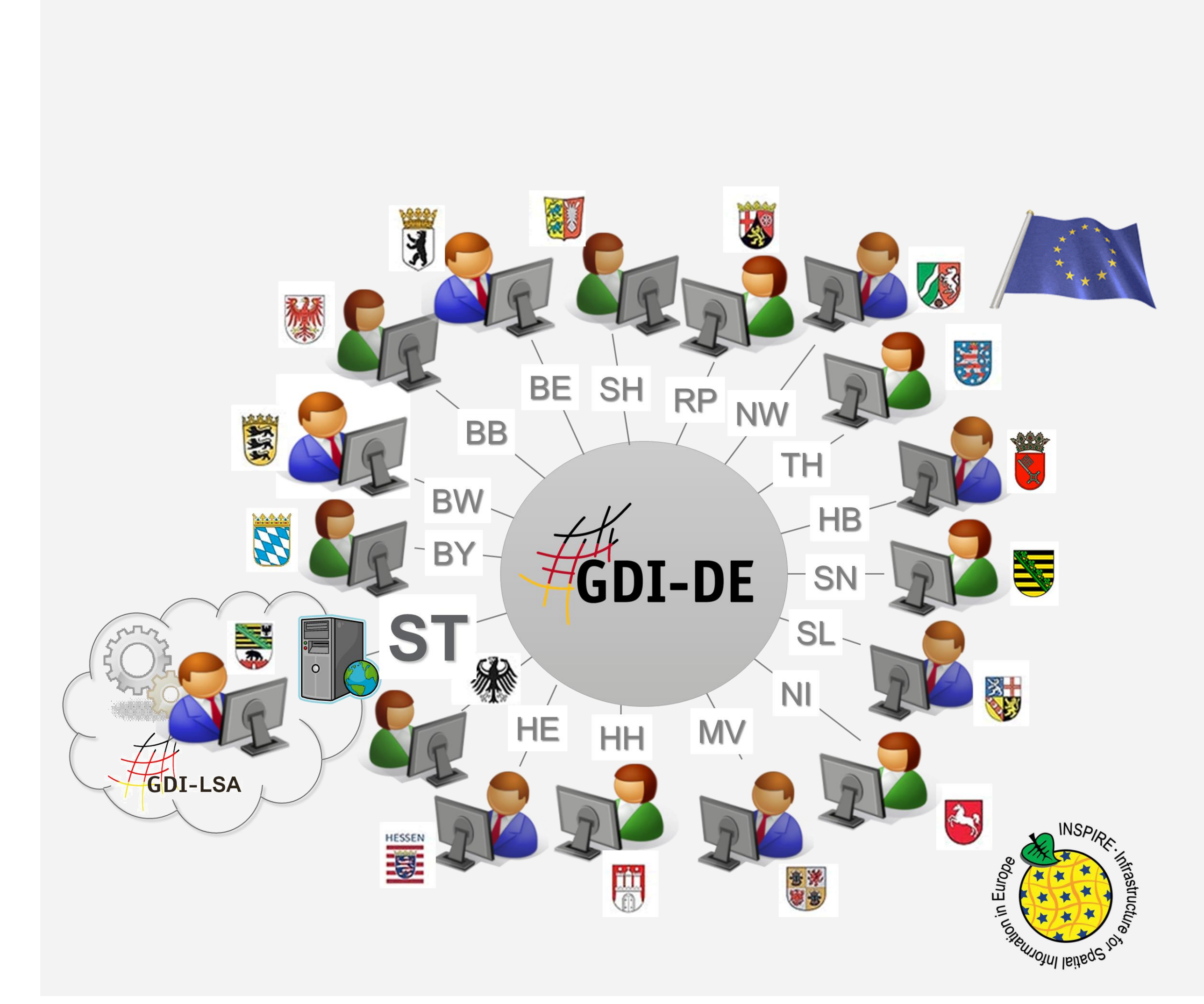

### **Geodateninfrastruktur Deutschland**

**Ein Vorhaben von Bund, Ländern und Kommunen im Auftrag des IT-PLR** 

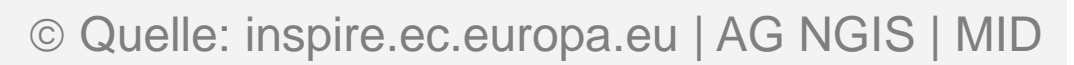

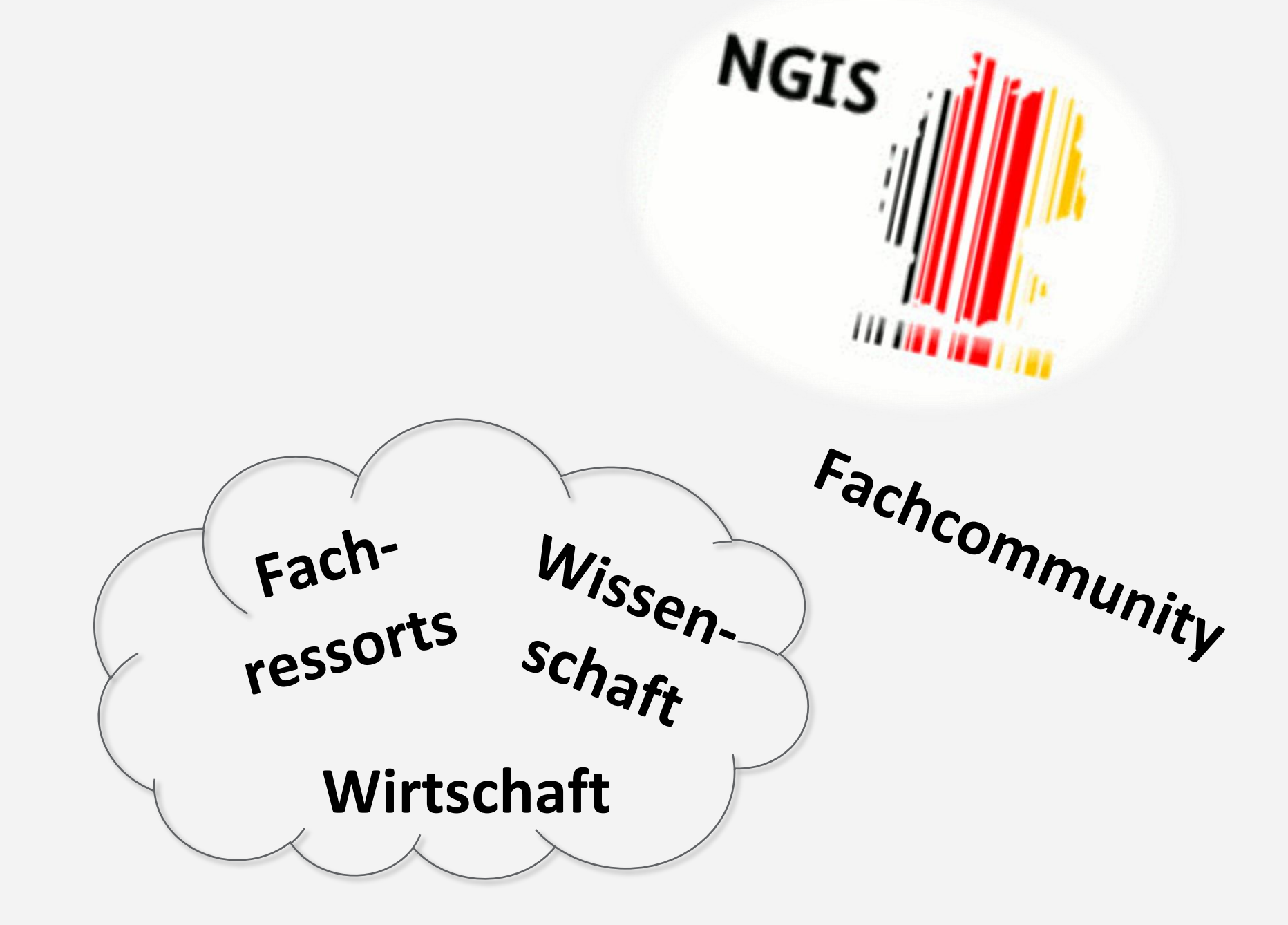

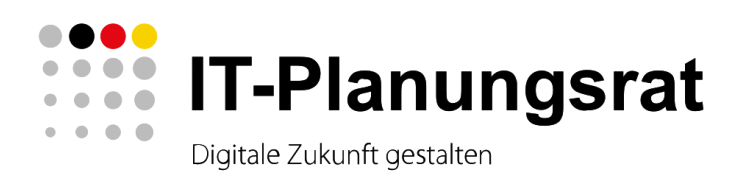

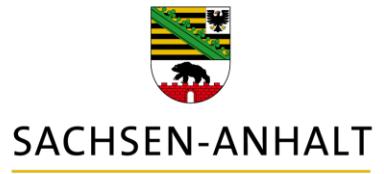

### **Nationale Technische Komponenten**

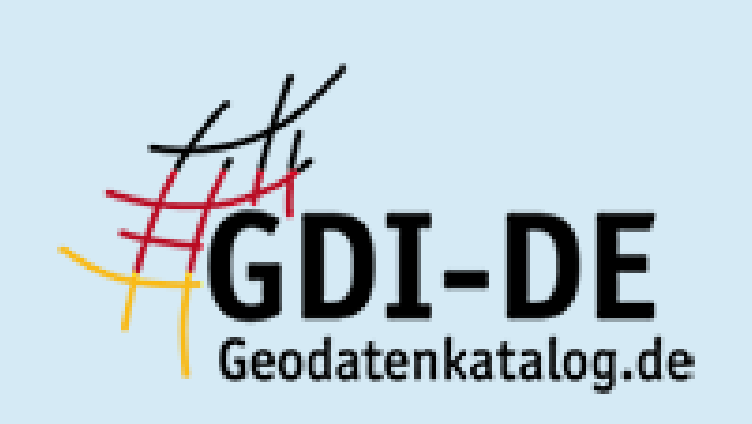

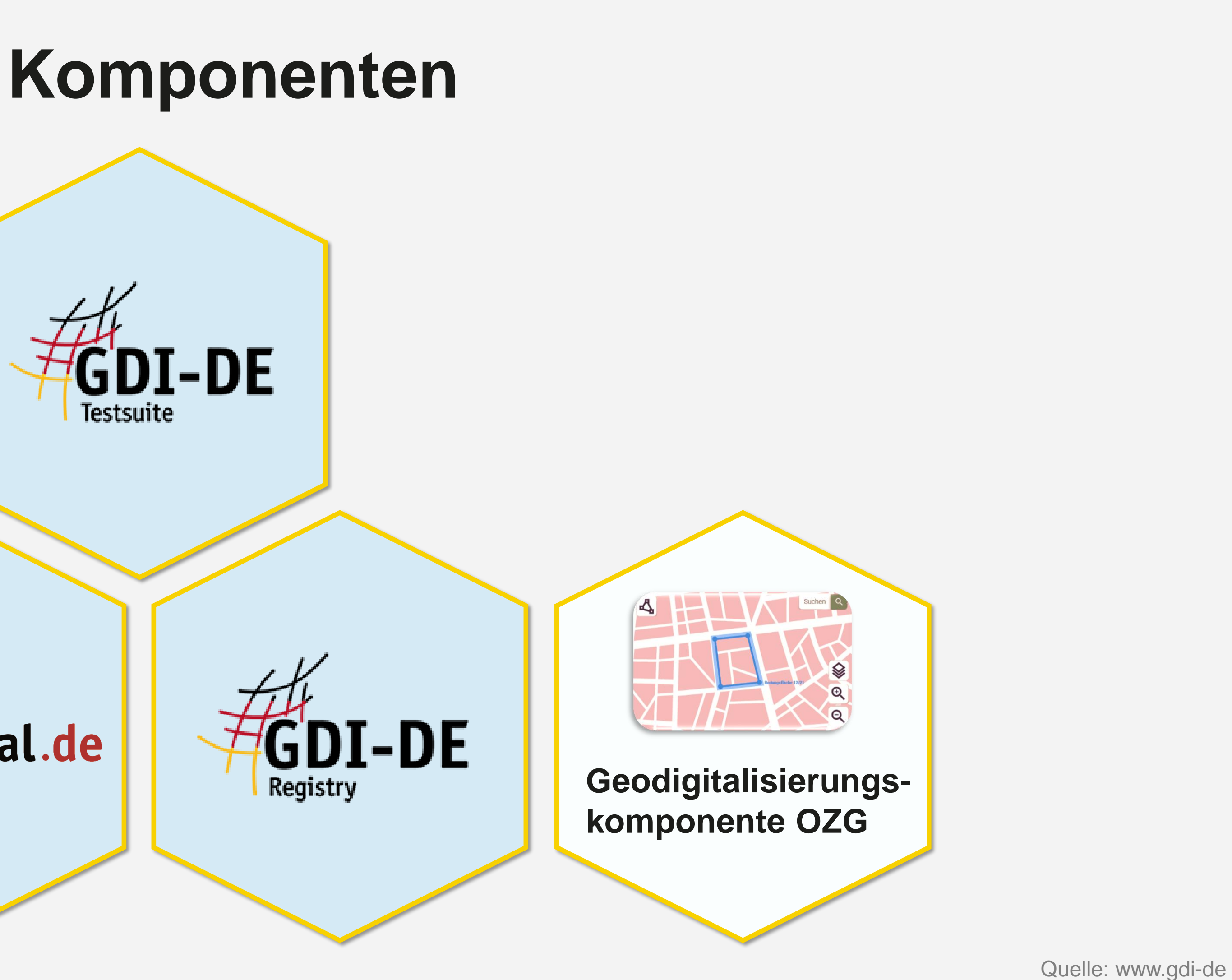

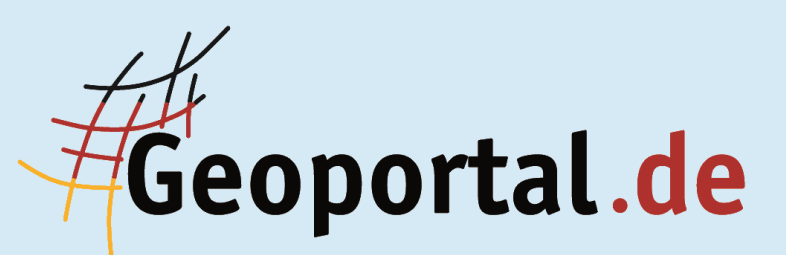

# **FIM in Sachsen-Anhalt! Welche Rolle spielt ARIS?** (ARchitektur integrierter InformationsSysteme)

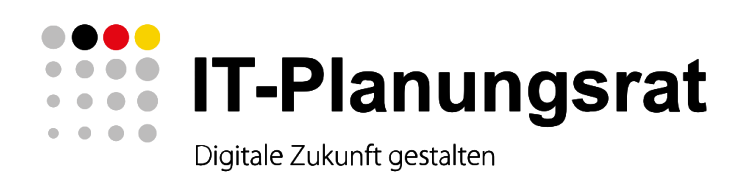

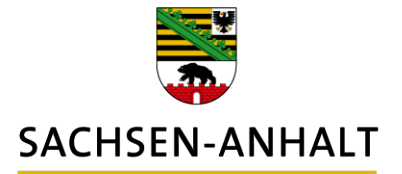

### **FIM in Sachsen-Anhalt**

Modellierung mit dem Werkzeug ARIS ARIS Architect - Entwicklung, Modellierung, Analyse, Steuerung, Verwaltung der Prozessarchitektur

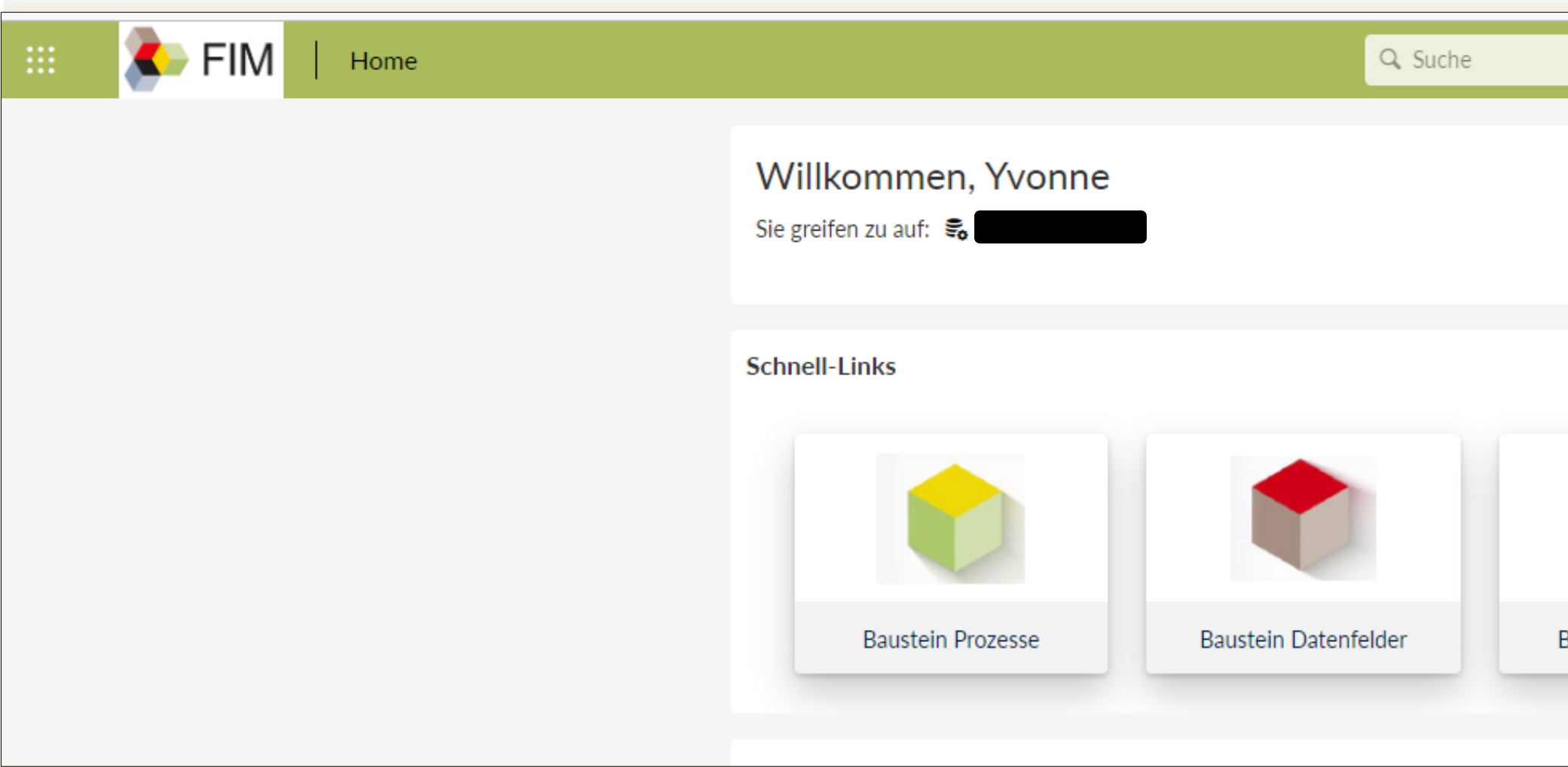

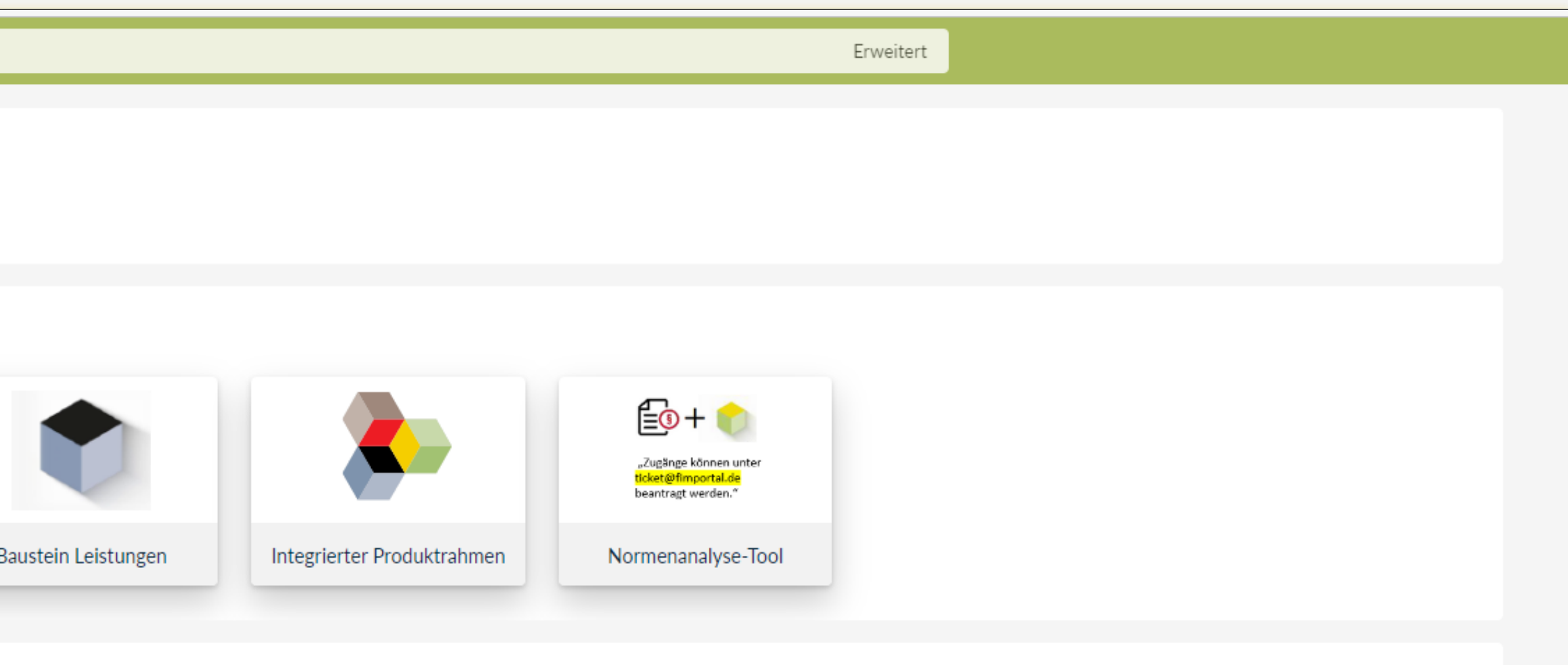

Quelle: ARIS - Home (dpublic.cloud)

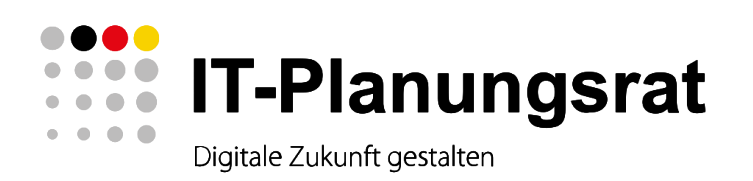

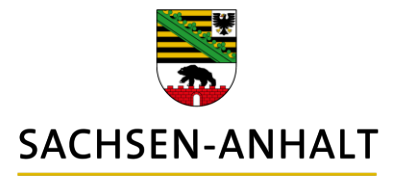

### **FIM in Sachsen-Anhalt**

#### **Baustein Prozesse**

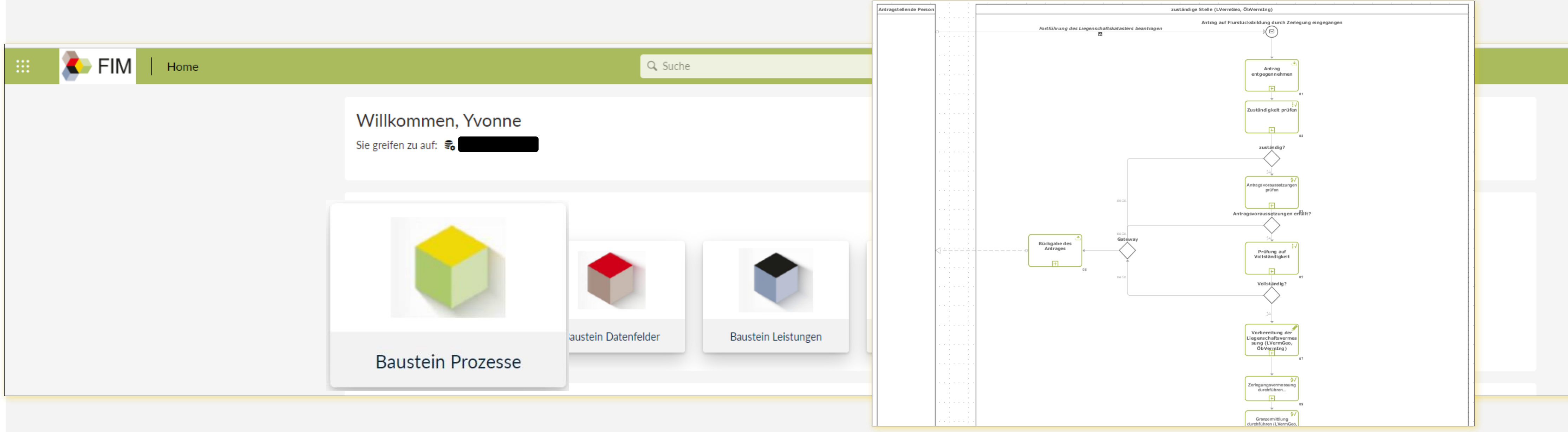

Auszug aus dem Prozessmodell

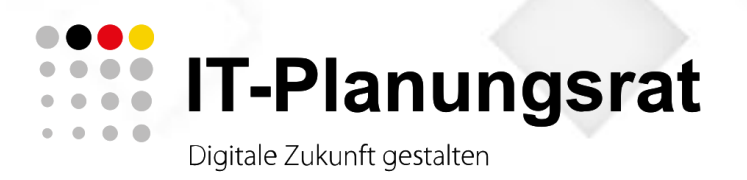

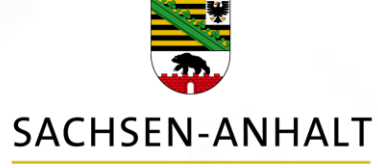

### **Baustein Prozesse**

#### Beispiel: Zerlegungsvermessung

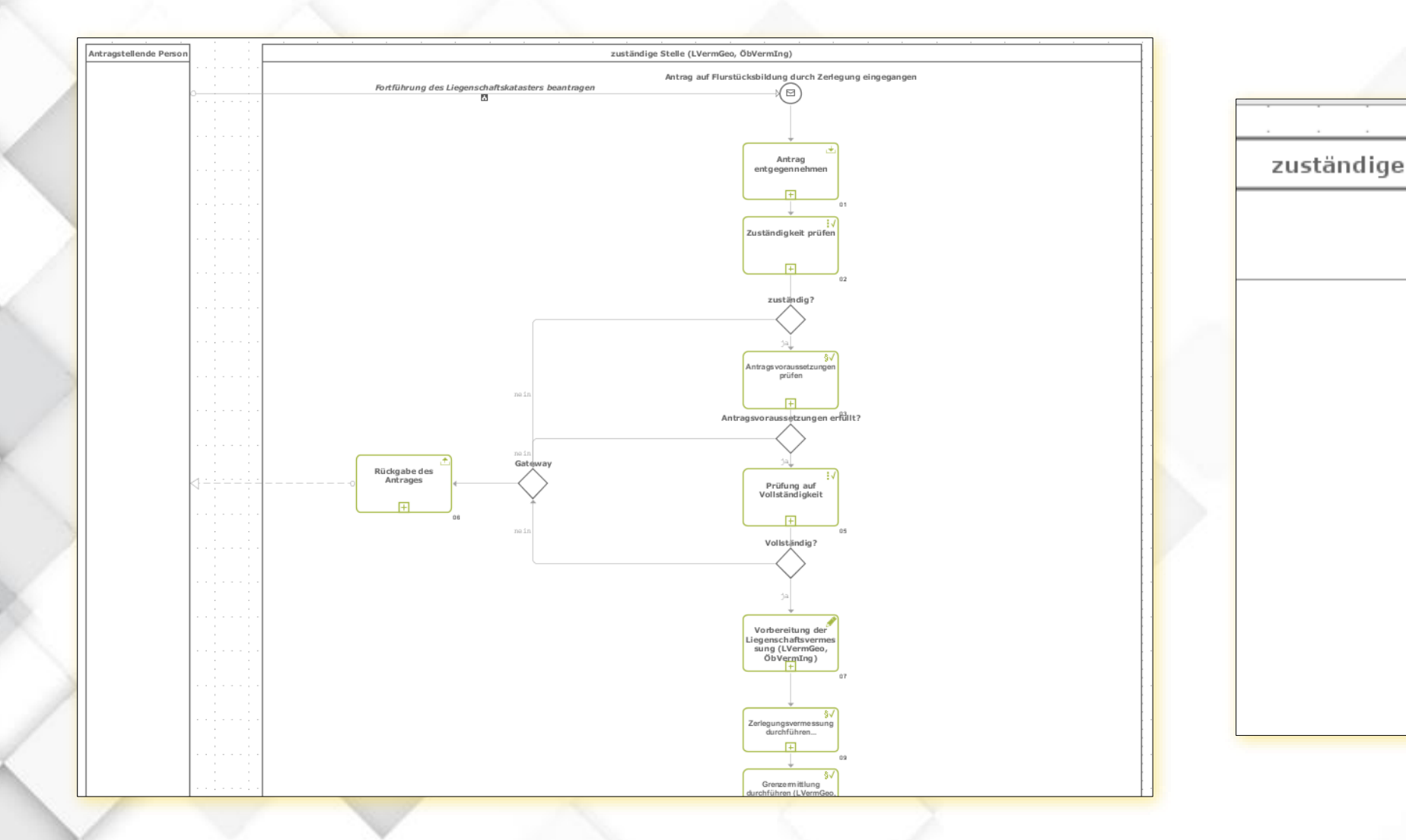

Auszug aus Prozessmodell

Prozessschritte =

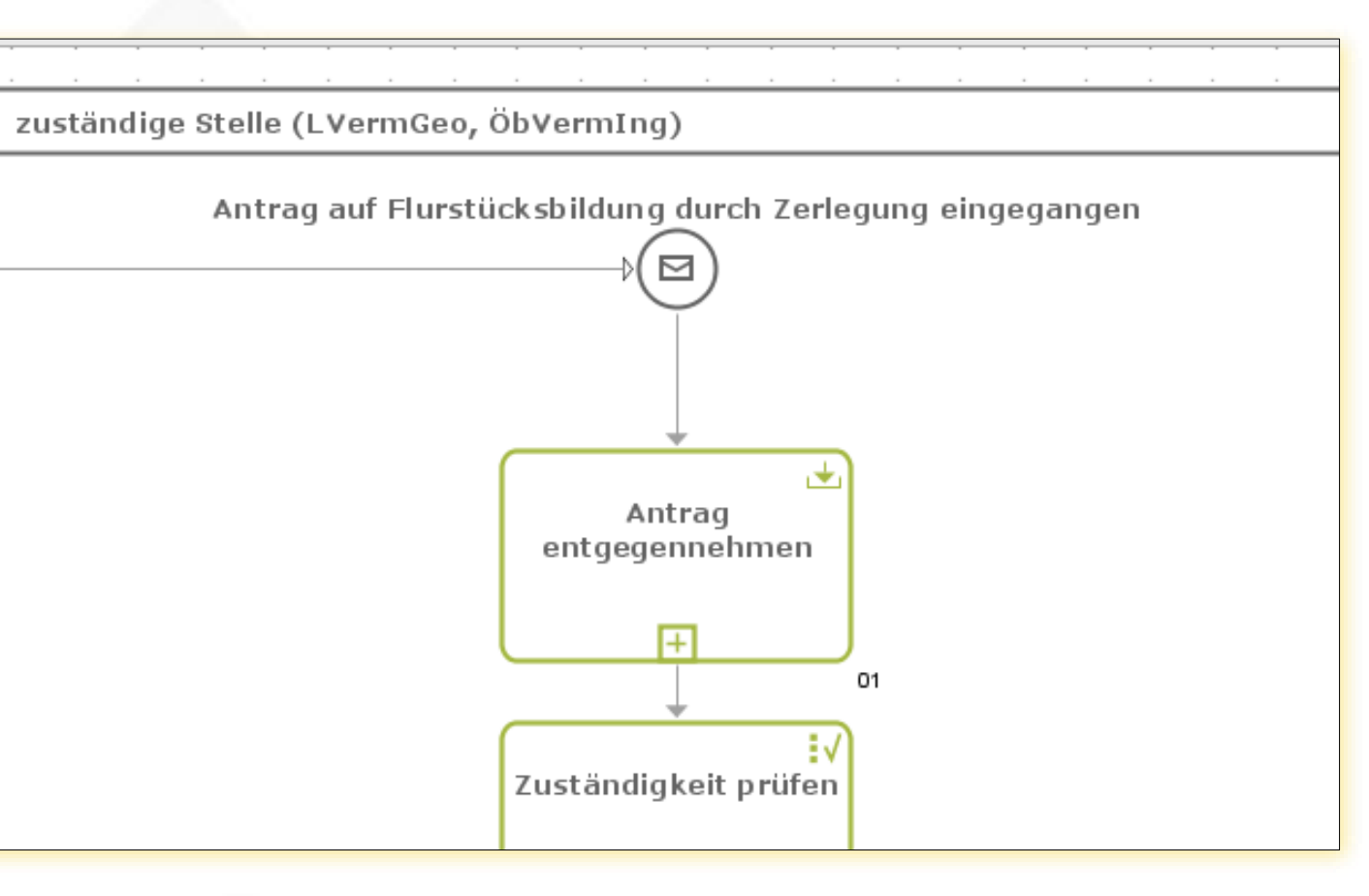

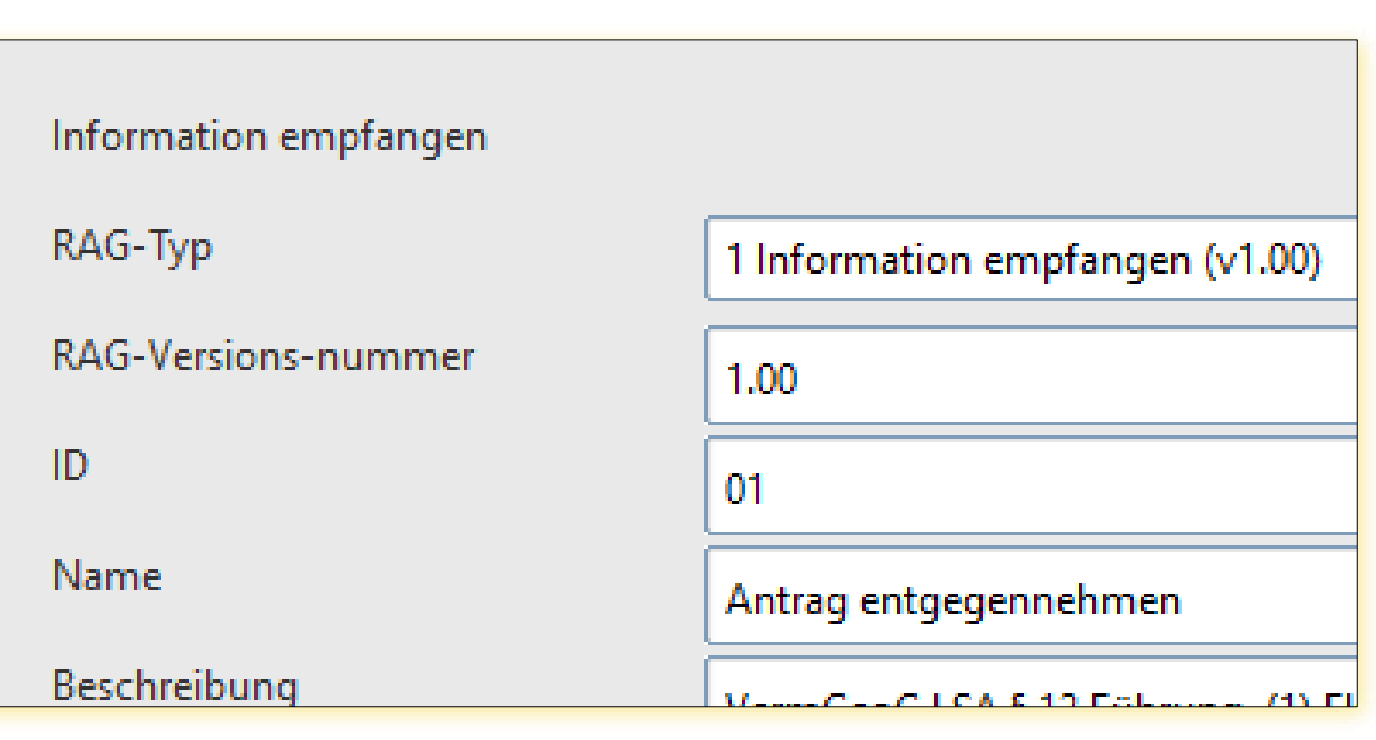

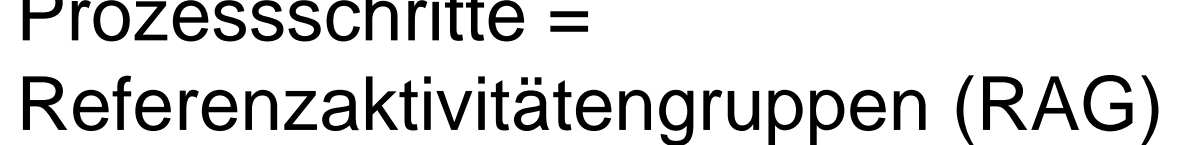

RAG – definiert und mit Metadaten hinterlegt

Verwaltung digital - Mensch macht's!

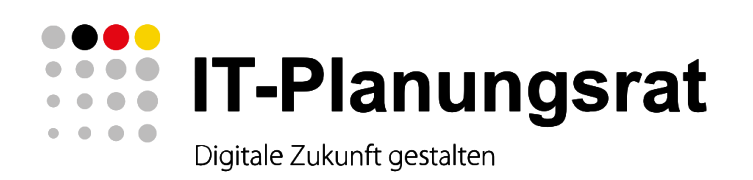

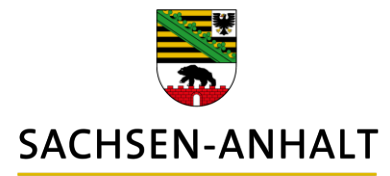

### **FIM in Sachsen-Anhalt**

#### Baustein Datenfelder

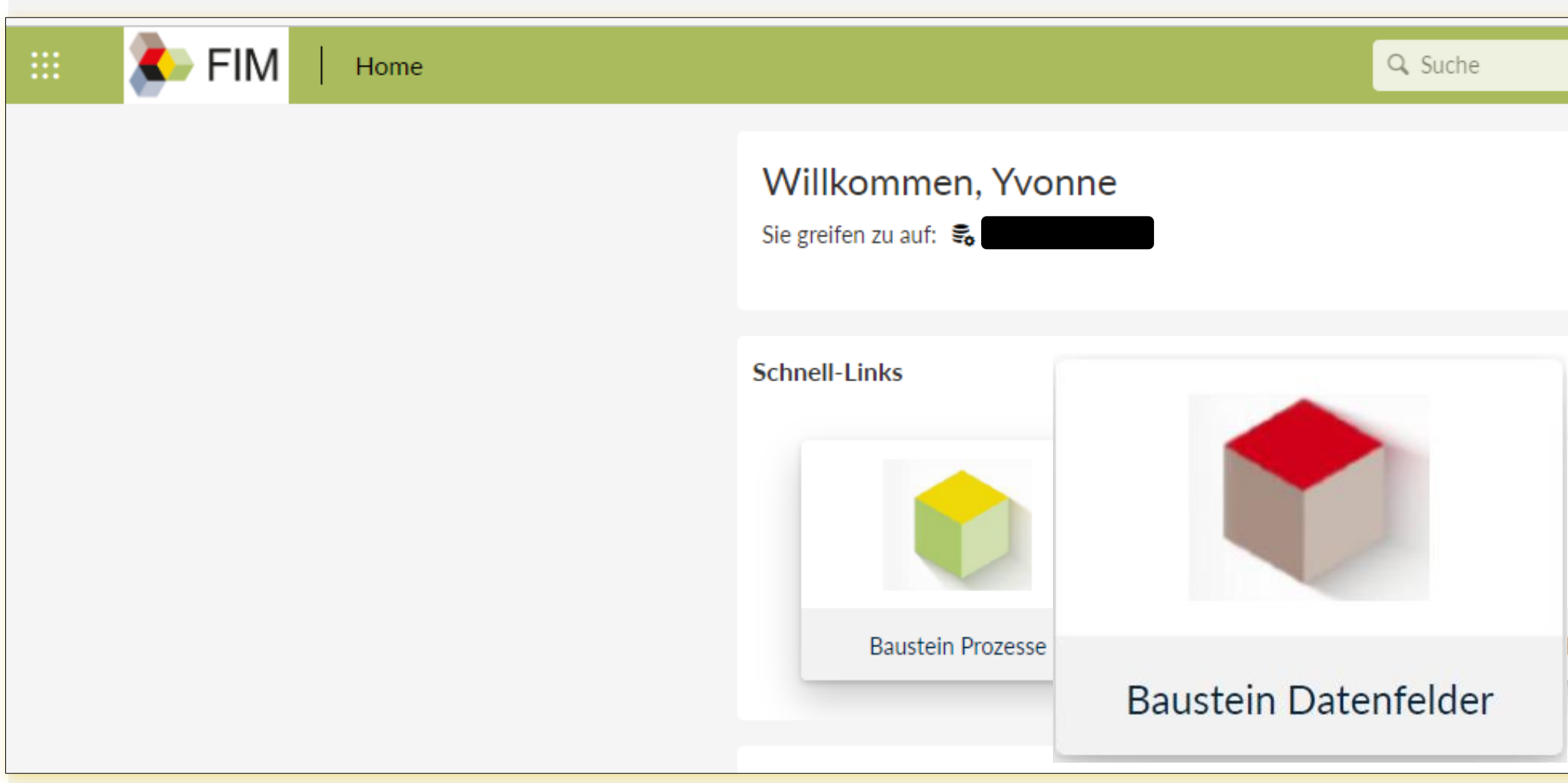

![](_page_9_Figure_7.jpeg)

Auszug aus dem Datenschema

![](_page_10_Picture_0.jpeg)

 $\frac{1}{\sqrt{2}}$ SACHSEN-ANHALT

#moderndenken

### **Baustein Datenfelder**

#### Beispiel: Zerlegungsvermessung

![](_page_10_Figure_5.jpeg)

![](_page_10_Picture_105.jpeg)

#### Auszug aus Dratensschrendell

![](_page_10_Picture_9.jpeg)

Datenfeldgruppen, Datenfelder, Regeln

#### Datenfeld - mit Metadaten hinterlegt

![](_page_11_Picture_0.jpeg)

![](_page_11_Picture_1.jpeg)

### **FIM in Sachsen-Anhalt**

#### **Baustein Leistungen**

![](_page_11_Picture_122.jpeg)

#### Bildung neuer Flurstücke beantragen

#### **Beschreibung**

Wenn Sie ein bestehendes Flurstück in mehrere selbständige Flurstücke, z. B. zwecks Verkauf, aufteilen lassen wollen, müssen Sie einen Antrag beim Landesamt für Vermessung und Geoinformation Sachsen-Anhalt (LVermGeo) oder bei einem Öffentlich bestellten Vermessungsingenieur stellen.

Zur Bildung von neuen Flurstücken wird dann entweder eine Liegenschaftsvermessung durchgeführt oder die Flurstücksbildung erfolgt unter bestimmten Voraussetzungen auch ohne örtliche Vermessungsarbeiten. Welcher Sachverhalt auf Ihren konkreten Einzelfall zutrifft, erläutern Ihnen die Vermessungsstellen gern im Einzelnen.

#### > Verfahrensablauf

#### Möglichkeiten der Flurstücksbildung mit Liegenschaftsvermessung:

#### Zerlegung von Flurstücken

Bei der Vermessung werden die Geometrie und die Größe des neuen Flurstückes vor Ort erfasst sowie die Grenzpunkte in der Regel mit Grenzmarken gekennzeichnet (beispielsweise durch Grenzsteine). Mit Abschluss der Vermessungsarbeiten wird in einem Grenztermin über das Ergebnis der Vermessung eine Niederschrift aufgenommen. Jedes neue Flurstück wird anschließend unter einer eigenen Flurstücksnummer in die Nachweise des Liegenschaftskatasters eingetragen.

#### Sonderung (Liegenschaftsvermessung mit vorgezogener Flurstücksbildung).

Bei der Liegenschaftsvermessung mit vorgezogener Flurstücksbildung (Sonderung) werden die neuen Flurstücke durch eine vorgezogene Flurstücksbildung auf der Grundlage des Liegenschaftskatasters festgelegt und durch Grenzfeststellung spätestens nach einem Jahr in der Örtlichkeit übertragen.

#### Verschmelzung.

Aus Gründen der Übersichtlichkeit können zwei oder mehrere nebeneinander liegende Flurstücke des selben Eigentümers zusammengelegt werden (Verschmelzung), sofern die dazwischen liegenden Grenzen entbehrlich sind. Die Verschmelzung von Flurstücken ist kostenfrei.

#### Flurstücksbestimmung ohne Liegenschaftsvermessung:

Hierbei werden die neuen Flurstücke auf der Grundlage der Ergebnisse früherer amtlicher Vermessungen verbindlich festgelegt. Die neuen Grenzen werden von der Vermessungsstelle berechnet. Die Übertragung der Flurstücksgrenzen in die Örtlichkeit durch Vermessung und Abmarkung ist später jederzeit möglich.

#### Liegenschaftskatasterliche Vermessung von langgstreckten Anlagen

Langstreckte Anlagen können Rad- und Gehwege, Straßen, Deiche, Wasserläufe usw. sein. Die Vergabe der Aufträge für die liegenschaftskatasterliche Vermessung von langgestreckten Anlagen erfolgt meist durch Bund, Länder, Städte, Gemeinden und Verbände.

#### > Zuständige Stelle

- · Landesamt für Vermessung und Geoinformation Sachsen-Anhalt (LVermGeo)
- · Öffentlich bestellte Vermessungsingenieure
- > Gebühren (Kosten)

Auszug aus der Leistungsbeschreibung

![](_page_11_Picture_28.jpeg)

**istein Leistungen** 

![](_page_12_Picture_0.jpeg)

**SACHSEN-ANHALT** 

#moderndenken

### **Baustein Leistungen**

#### Beispiel: Zerlegungsvermessung

![](_page_12_Picture_5.jpeg)

Quelle: www.buerger.sachsen-anhalt.de

Bürger- und Unternehmensservice (BUS) <sup>®</sup> Behördennummer 115

#### Quelle: BUS Sachsen-Anhalt (Linie6PLus

Zurück zur Ihren Suchergebnissen

#### Bildung neuer Flurstücke beantragen  $\otimes$ **Beschreibung**

Wenn Sie ein bestehendes Flurstück in mehrere selbständige assen wollen, müssen Sie einen Antrag beim Landesamt für V Anhalt (LVermGeo) oder bei einem Öffentlich bestellten Vermes

ur Bildung von neuen Flurstücken wird dann entweder eine Liegenschaftsvermessung durchgeführt oder die Flurstücksbildung erfolgt unter bestimmten Voraussetzungen auch ohne örtliche /ermessungsarbeiten. Welcher Sachverhalt auf Ihren konkreten Einzelfall zutrifft, erläutern Ihnen die ermessungsstellen gern im Einzelnen.

#### Verfahrensablauf

löglichkeiten der Flurstücksbildung mit Liegenschaftsvermessung:

#### erlegung von Flurstück

die Geometrie und die Größe des neuen Flurstückes vor Ort erfasst sowie lie Grenzpunkte in der Regel mit Grenzmarken gekennzeichnet (beispielsweise durch Grenzsteine). Mit Abschluss der Vermessungsarbeiten wird in einem Grenztermin über das Ergebnis der /ermessung eine Niederschrift aufgenommen. Jedes neue Flurstück wird anschließend unter einer eigenen Flurstücksnummer in die Nachweise des Liegenschaftskatasters eingetragen.

<u> Sonderung (Liegenschaftsvermessung mit vorgezogener Flu</u> Bei der Liegenschaftsvermessung mit vorgezogener Flurstüc Flurstücke durch eine vorgezogene Flurstücksbildung auf der ( estgelegt und durch Grenzfeststellung spätestens nach einem Jahr in der Örtlichkeit übertrage

#### Suche: Zerlegungsvermessung Ergebnis: Leistungsbeschreibung

■ Ausdrucken ■ PDF herunterladen ■ Fester Link (Deeplink)

![](_page_12_Picture_230.jpeg)

![](_page_12_Picture_231.jpeg)

![](_page_12_Picture_232.jpeg)

![](_page_12_Picture_233.jpeg)

0391 5630850

us Gründen der Übersichtlichkeit können zwei oder mehrere nebeneinander liegende Flurstücke des selben Eigentümers zusammengelegt werden (Verschmelzung), sofern die dazwischen liegenden Grenzen entbehrlich sind. Die Verschmelzung von Flurstücken ist kostenfrei.

#### Flurstücksbestimmung ohne Liegenschaftsvermessung:

lierbei werden die neuen Flurstücke auf der Grundlage der Ergebnisse früherer amtlicher ermessungen verbindlich festgelegt. Die neuen Grenzen werden von der Vermessungsstelle erechnet. Die Übertragung der Flurstücksgrenzen in die Örtlichkeit durch Vermessung und Abmarkung ist später jederzeit möglich.

#### .<br>Liegenschaftskatasterliche Vermessung von langgstreckten Anlagen

angstreckte Anlagen können Rad- und Gehwege, Straßen, Deiche, Wasserläufe usw. sein. Die Vergabe der Aufträge für die liegenschaftskatasterliche Vermessung von langgestreckten Anlagen rfolgt meist durch Bund, Länder, Städte, Gemeinden und Verbände.

Zuständige Stelle

- <u> Gebühren (Kosten)</u>
- A Anträge / Formulare

Sie können die Bildung neuer Flurstücke (Zerlegung) online beantragen

3 Online-Antrag

Weitere Informationen

#### **Fax** 0391 6078773

**E-Mail** Kontakt aufnehmen

#### Hartmann, Dietwalt - Öffentlich bestellter Vermessungsingenieur

**Adresse** Agnetenstr. 10 39106 Magdeburg, Landeshauptstadt

**Telefon** 0391 594170

Fax 0391 5419546

E-Mail Kontakt aufnehmen

Internetseite https://www.vm-hartmann.de

Landesamt für Vermessung und **Geoinformation Sachsen-Anhalt** 

**Adresse** Otto-von-Guericke-Straße 15 39104 Magdeburg, Landeshauptstadt

**Telefon** +49 391 567-8585

# **Wollen wir zusammen** Offensiv Zukunft

# Gestalten?

![](_page_14_Picture_0.jpeg)

![](_page_14_Picture_1.jpeg)

![](_page_14_Picture_3.jpeg)

![](_page_14_Picture_7.jpeg)

![](_page_14_Picture_5.jpeg)

![](_page_15_Picture_0.jpeg)

![](_page_15_Picture_1.jpeg)

![](_page_15_Picture_61.jpeg)

methode voring abbreabbrechen", erden dann Sie die An-

 $\alpha$ 

### **Zentrale Anmeldung über das Service-Konto Sachsen-Anhalt**

.sachsen-anhalt.de/

Verwaltung digital – Mensch macht's!

![](_page_16_Picture_0.jpeg)

![](_page_16_Picture_1.jpeg)

### **Anträge online stellen**

Leistungen der Vermessungs- und Geoinformationsverwaltung

![](_page_16_Picture_64.jpeg)

![](_page_16_Picture_65.jpeg)

Leistungen der Vermessungs- und Geoinformationsverwaltung, die derzeit online zur Verfügung stehen

![](_page_16_Picture_8.jpeg)

![](_page_17_Picture_0.jpeg)

![](_page_17_Picture_1.jpeg)

![](_page_17_Picture_106.jpeg)

<sup>#</sup> Pflichtfelder

#### Gewählte Leistung: Zerlegung

Angaben zu Grenzen: Wo soll die neue Grenze verlaufen? Sie können das Eingabefeld zum Beschreiben der Bildung neuer Flurstücke (Zerlegung) nutzen und/oder weiter unten entsprechende Dokumente hochladen. (\*)

Hochladen von Dokumenten z. B. Skizze, Bild oder Kartenausschnitt Sie können nur Dateien im Format "pdf, jpg, jpeg, png" hochladen. (<sup>30</sup>)

Datei(en) zum Hochladen auswählen.

Mit Mobilgerät fotografieren.

 $\mathcal{L}_i$  $\left( \mathbf{x}\right)$  $\leftarrow$ Abbrechen Als Vorlage speichern  $\rightarrow$ Weiter Zurück >> Impressum >> Datenschutz >> Erklärung Barrierefreiheit

### **Hochladen von Dokumenten**

#### **Beispiel: Zerlegungsvermessung**

- Skizzen, Bilder, Kartenausschnitte als **Datei hochladen**
- Skizzen, Bilder, Kartenausschnitte mit dem Mobilgerät fotografieren und mit einem generierten **QR-Code**  hochladen

![](_page_18_Picture_0.jpeg)

![](_page_18_Picture_1.jpeg)

![](_page_18_Figure_7.jpeg)

### **Kartenviewer**

- Flurstückssuche über Eingabe der **Adresse** oder des **Flurstückskennzeichens**
- Auswahl der **Hintergrundkarte** (Grundkarte oder Luftbild)

![](_page_19_Picture_0.jpeg)

![](_page_19_Picture_1.jpeg)

![](_page_19_Figure_3.jpeg)

### **Kartenviewer**

- **Markierungen** in der Karte möglich
- Verwendung von **Zeichenwerkzeugen** (Kreis, Linie, Punkt, Polygon)
- **Kartenausschnitt speichern** und als png in die abschließende Zusammenfassung des Antrages exportieren

![](_page_20_Picture_0.jpeg)

![](_page_20_Picture_1.jpeg)

![](_page_20_Picture_56.jpeg)

### **Zuständige Stelle**

#### **Beispiel: Zerlegungsvermessung**

- Auswahl der **zuständigen Stelle**
	- Öffentlich bestellte Vermessungsingenieure
	- Landesamt für Vermessung und Geoinformation Sachsen-Anhalt

![](_page_21_Picture_0.jpeg)

![](_page_21_Picture_1.jpeg)

Verwaltung digital – Mensch macht's!

### **Was wurde ebenfalls berücksichtigt?**

**Beteiligung der Öffentlich bestellten Vermessungsingenieure** 

**Möglichkeit der Abforderung einer Kostenschätzung**

**Datenschutz**

**IT-Sicherheit**

**Gendern**

**Barrierefreiheit**

**Zusammenfassung in einem pdf-Dokument** 

# **Einfach (noch) bürgerfreundlicher werden!**

![](_page_23_Picture_0.jpeg)

![](_page_23_Picture_1.jpeg)

#### Feedback

Waren Sie mit unserem Service zufrieden oder gibt es Dinge die wir verbessern können? Wir freuen uns auf Ihr Feedback!

Ihr Feedback wird anonym erfasst und ausgewertet. Bitte übermitteln Sie aus diesem Grund keine personenbezogenen Daten über dieses Formular.

![](_page_23_Picture_68.jpeg)

### **Weitere Vorhaben/ Ziele**

#### **Weitere Leistungen online zur Verfügung stellen**

• z. B. Erstattung eines Verkehrswertgutachtens

#### **Kartenviewer**

• Einfügen eines Textes im Kartenausschnitt

#### **Möglichkeit zur Abgabe eines Feedbacks**

# **Digitaler Antrag und was nun?**

### **Digitale Transformation im LVermGeo**

![](_page_25_Figure_1.jpeg)

• Nutzen für die Mitarbeitenden • digitale Transformation der

### **GZG**

#### **Digitale Verwaltungsprozesse**

- Nutzen für Bürgerinnen/ Bürger und Unternehmen
- OZG-Umsetzung (gesetzlicher Auftrag)

#### **Digitaler Bescheid**

### **Digitale Transformation im LVermGeo - Ziele -**

#### **Arbeits-/ Prozessabläufe**

- zukünftig transparent
- effizient gestaltet
- standardisiert/ normiert

![](_page_26_Figure_7.jpeg)

### **Digitale Transformation im LVermGeo - Vorgehen -**

Analyse der Aufbau- und Ablauforganisation

 $\sqrt{ }$ 

**Digitale Reifegradanalyse** 

Prozessanalyse

Zerlegungsvermessung

Darstellung des Ist-Zustandes

![](_page_27_Figure_16.jpeg)

- 
- Definition eines Soll-Zustandes
- Erarbeitung des weiteren Vorgehens

#### **Digitale** Verwaltungsprozesse

#### **Experiment**

- · Nutzen für die Mitarbeitenden im LVermGeo
- · digitale Transformation der Geschäftsprozesse

![](_page_28_Picture_0.jpeg)

## **Vielen Dank!**

### Fragen?

*Diese Präsentation von Volker Galle, Patrick Dürrwald, Yvonne Nicolai, Stefan Wimmler ist lizensiert unter "Creative Commons "Der Online-Dienst der Geoinformationsverwaltung Sachsen-Anhalt – von der FIM-Methodik zum OZG-Dienst" 4.0 International Public License (CC BY 4.0)"*